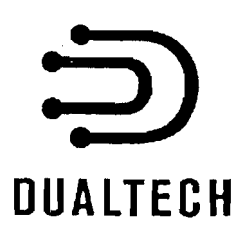

# Dualtech TS100T Description du système et Instructions d'installation

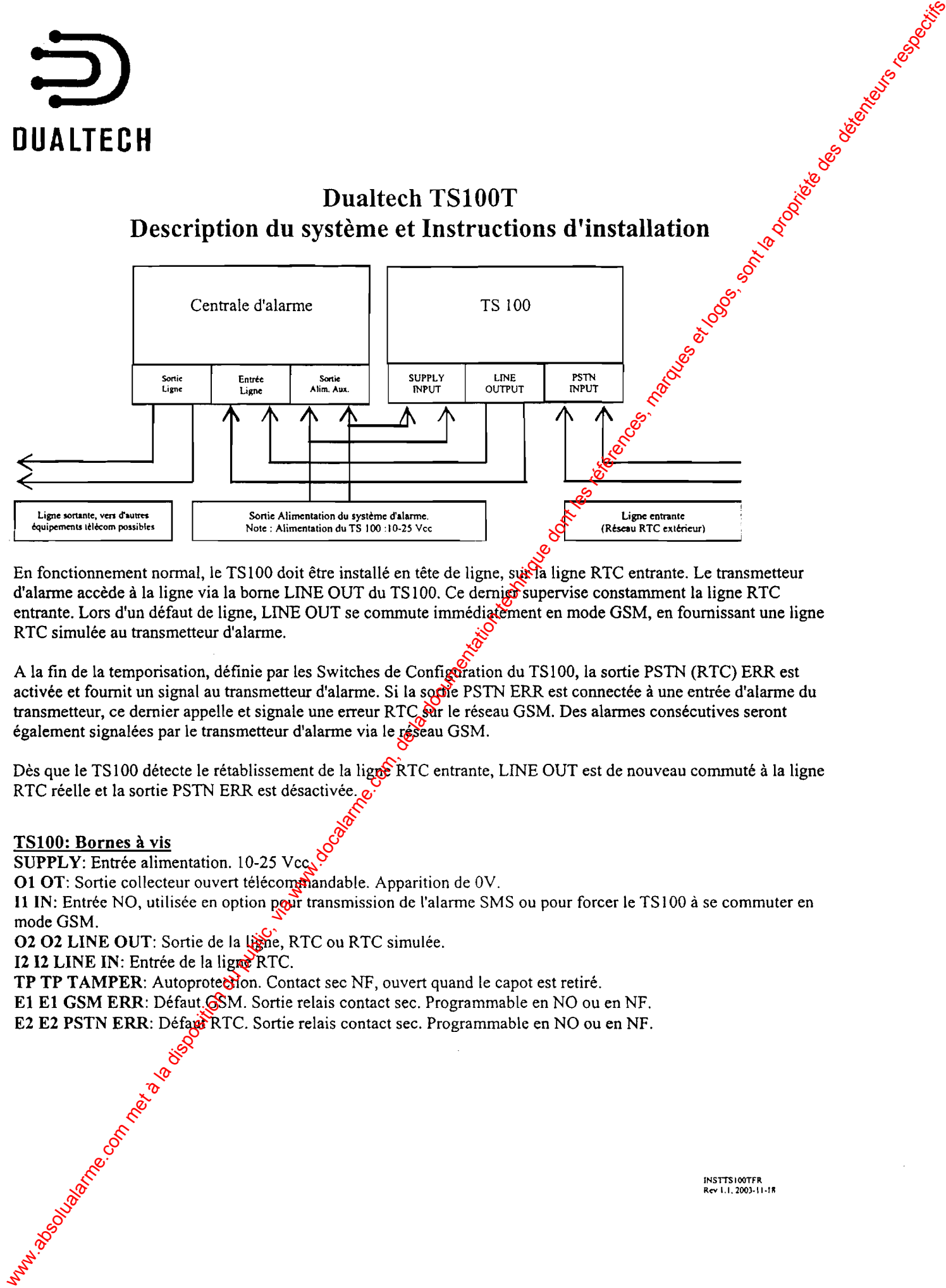

En fonctionnement normal, le TS100 doit être installé en tête de ligne, sur la ligne RTC entrante. Le transmetteur d'alarme accède à la ligne via la borne LINE OUT du TS100. Ce derniers supervise constamment la ligne RTC entrante. Lors d'un défaut de ligne, LINE OUT se commute immédiatement en mode GSM, en fournissant une ligne RTC simulée au transmetteur d'alarme.

A la fin de la temporisation, définie par les Switches de Configuration du TSl00, la sortie PSTN (RTC) ERR est activée et fournit un signal au transmetteur d'alarme. Si la souve PSTN ERR est connectée à une entrée d'alarme du transmetteur, ce dernier appelle et signale une erreur RTC sur le réseau GSM. Des alarmes consécutives seront également signalées par le transmetteur d'alarme via le réseau GSM.

Dès que le TS100 détecte le rétablissement de la ligne RTC entrante, LINE OUT est de nouveau commuté à la ligne<br>RTC réelle et la sortie PSTN ERR est désactivée.  $\alpha$ 

#### TS100: Bornes à vis

SUPPLY: Entrée alimentation. 10-25 Vcc.

O1 OT: Sortie collecteur ouvert télécommandable. Apparition de 0V.

Il IN: Entrée NO, utilisée en option pour transmission de I'alarme SMS ou pour forcer le TSl00 à se commuter en mode GSM.

 $Rev 1.1, 2003-11$ 

02 02 LINE OUT: Sortie de la ligne, RTC ou RTC simulée.

12 12 LINE IN: Entrée de la ligne RTC.

TP TP TAMPER: Autoprotection. Contact sec NF, ouvert quand le capot est retiré.

El El GSM ERR: Défaut GSM. Sortie relais contact sec. Programmable en NO ou en NF.

E2 E2 PSTN ERR: Défaut RTC. Sortie relais contact sec. Programmable en NO ou en NF.

#### TS100: Instructions de montage

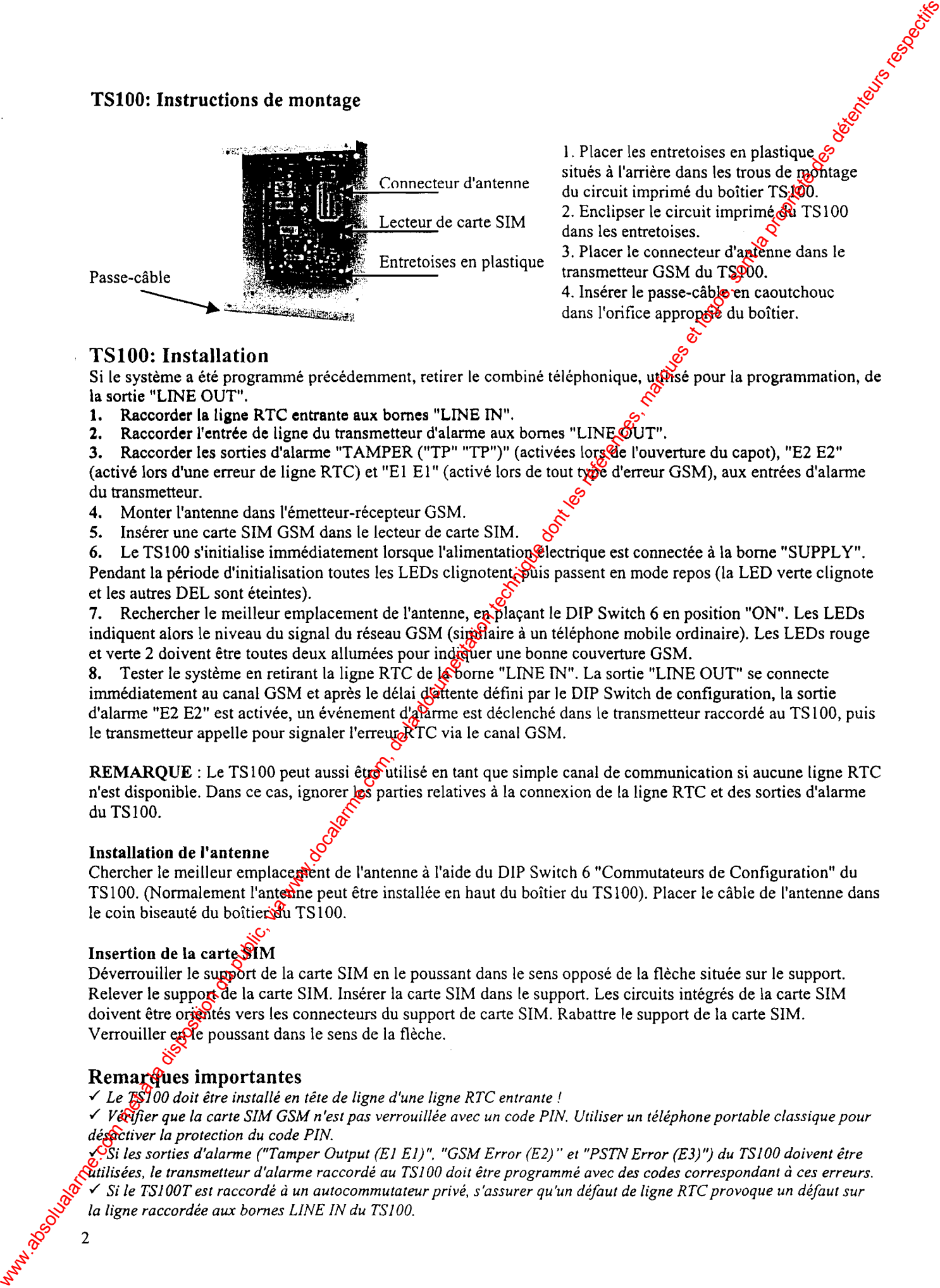

1. Placer les entretoises en plastique  $\mathcal{E}$ situés à l'arrière dans les trous de montage du circuit imprimé du boîtier TS.100. Lecteur de carte SIM 2. Enclipser le circuit imprimé du TS100

Entretoises en plastique 3. Placer le connecteur d'aptènne dans le transmetteur GSM du TSP00.

4. Insérer le passe-câble en caoutchouc dans l'orifice apprope du boîtier.

#### TSl00: Installation

Si le système a été programmé précédemment, retirer le combiné téléphonique, utilisé pour la programmation, de<br>la sortie "LINE OUT".

- 1. Raccorder la ligne RTC cntrante aux bomes "L[NE IN".
- 2. Raccorder l'entrée de ligne du transmetteur d'alarme aux bornes "LINE OUT".<br>3. Raccorder les sorties d'alarme "TAMPER ("TP" "TP")" (activées lors de l'ouve

3. Raccorder les sorties d'alarme "TAMPER ("TP" "TP")" (activées lors de l'ouverture du capot), "E2 E2" (activé lors d'une erreur de ligne RTC) et "E I E I" (activé lors de tout type d'erreur GSM), aux entrées d'alarme du transmetteur.

- 4. Monter I'antenne dans l'émetteur-récepteur GSM.
- 5. Insérer une carte SIM GSM dans le lecteur de carte SIM.

6. Le TS100 s'initialise immédiatement lorsque l'alimentation électrique est connectée à la borne "SUPPLY". Pendant la période d'initialisation toutes les LEDs clignotent. puis passent en mode repos (la LED verte clignote et les autres DEL sont éteintes).

7. Rechercher le meilleur emplacement de l'antenne, en plaçant le DIP Switch 6 en position "ON". Les LEDs

indiquent alors le niveau du signal du réseau GSM (similaire à un téléphone mobile ordinaire). Les LEDs rouge<br>et verte 2 doivent être toutes deux allumées pour indiquer une bonne couverture GSM.

8. Tester le système en retirant la ligne RTC de la borne "LINE IN". La sortie "LINE OUT" se connecte immédiatement au canal GSM et après le délai d'attente défini par le DIP Switch de configuration, la sortie d'alarme "E2 E2" est activée, un événement d'alarme est déclenché dans le transmetteur raccordé au TS100, puis<br>le transmetteur appelle pour signaler l'erreur RTC via le canal GSM.

REMARQUE : Le TS100 peut aussi être utilisé en tant que simple canal de communication si aucune ligne RTC n'est disponible. Dans ce cas, ignorer les parties relatives à la connexion de la ligne RTC et des sorties d'alarme du TSl00.

#### Installation de I'antenne

Chercher le meilleur emplacement de l'antenne à l'aide du DIP Switch 6 "Commutateurs de Configuration" du TS100. (Normalement l'antenne peut être installée en haut du boîtier du TS100). Placer le câble de l'antenne dans le coin biseauté du boîtier du TS100.

#### Insertion de la carte SIM

Déverrouiller le support de la carte SIM en le poussant dans le sens opposé de la flèche située sur le support.<br>Relever le support de la carte SIM. Insérer la carte SIM dans le support. Les circuits intégrés de la carte SI doivent être orientés vers les connecteurs du support de carte SIM. Rabattre le support de la carte SIM. Verrouiller ex le poussant dans le sens de la flèche.

#### Remarques importantes

 $\leq$  Le  $\mathbb{R}$ 100 doit être installé en tête de ligne d'une ligne RTC entrante !

√ *Vérifier que la carte SIM GSM n'est pas verrouillée avec un code PIN. Utiliser un téléphone portable classique pour*<br>désactiver la protection du code PIN.

XOSi les sorties d'alarme ("Tamper Output (E1 E1)", "GSM Error (E2)" et "PSTN Error (E3)") du TS100 doivent être<br>Attilisées, le transmetteur d'alarme raccordé au TS100 doit être programmé avec des codes correspondant à ce la ligne raccordée aux bornes LINE IN du TSI00.

# Principe de Programmation du Système

Si les fonctions SMS ne sont pas utilisées, il est inutile de programmer le système.

- 1. Placer l'antenne dans l'émetteur-récepteur GSM.
- 2. Stocker dans la carte SIM les messages SMS que le TS 100 doit envoyer, en utilisant un téléphone portable classique. Voir la section "Configuration d'une carte SIM pour les transmissions SMS".
- 3. Insérer une carte SIM GSM dans le lecteur de carte SIM. REMARQUE : la carte SIM ne doit pas être protégée par un code PIN. Si nécessaire, désactiver le code PIN à I'aide d'un téléphone portable classique.
- 4. Raccorder I'alimentation électrique (10-25 Vcc) à la bome "SUPPLY". Pendant la phase d'initialisation, toutes les LEDs du TS 100 clignotent, puis passent en mode repos (LED verte I clignotante et LED verte 2 Allumée).
- 5. Lorsque le système est en mode repos (LED verte 1 clignote, LED verte 2 allumée indique que le système est en mode GSM) : connecter un téléphone à numérotation multifréquence à la borne "LINE OUT". Décroche et vérifier que le TSl00 reçoit la tonalité.
- 6. Programmer le TSl00 à I'aide du téléphone. Consulter la section "Programmation du TSl00".

# Programmation du TS100

Avant de programmer le TS100, il est impératif de vérifier les éléments suivant :

- 1. le poste téléphonique DTMF doit être branché sur l'entrée « LINE OUT »
- 2. le TSl00 doit être déconnecté du réseau téléphonique
- 3. la carte SIM valide et sans protection par code PIN doit être placé dans le support 4. les switchs 5 et 6 doivent être positionnés sur OFF
- les switchs 5 et 6 doivent être positionnés sur OFF

Le TS100 peut être programmé pour délivrer des messages SMS à des récepteurs optionnels lors des événements suivants :

- 1. Erreur PSTN activée : message d'alarme SMS envoyé vers téléphone NOI.
- 2. Erreur PSTN restaurée : message de fin d'alarme SMS envoyé vers téléphone  $N^{\circ}1$ .
- 3. Entrée I1 IN activée (court-circuitée) : message d'alarme SMS envoyé vers téléphone N°2.<br>4. Entrée I1 IN restaurée : message de fin d'alarme SMS envoyé vers téléphone N°2.
- Entrée Il IN restaurée : message de fin d'alarme SMS envoyé vers téléphone  $N^{\circ}2$ .
- 5. Sortie activée par commande à distance : message d'état SMS  $\mathcal{S}_{\text{H}}$ voyé vers téléphone N°3.

Les messages à envoyer sont stockés dans la carte SIM. Voir la section "Configuration d'une carte SIM pour les transmissions SMS". Tout message peut être stocké en vue de sa transmission. Les seules restrictions sont que le message ne doit pas dépasser 40 caractères et qu'il doit commencer et finir par un point d'exclamation (!). Les numéros de téléphone pour réception SMS peuvent être stockés dans la gâte SIM (par défaut) ou directement dans la mémoire non volatile du TS 100. Lors d'une fransmission SMS, le TS 100 recherche le numéro de téléphone dans I'une des deux zones et recherche le message à envoyer à partir de la mémoire de la carte SIM. **Priori du Public (1991)** a commentation du System du Public, via www.docalarme.com, de la documentation du System du Public, via www.docalarme.com, de la documentation du public, via www.docalarme.com, de la documentati

Pendant la programmation, les commandes du TS100 sont toujours saisies sous la forme suivante :

\*\* $X^*Y#$  X est l'adresse de la fonction, et Y est la nouvelle configuration souhaitée.

Pour entrer en mode de programmation, un code PIN Installateur est nécessaire. Après avoir saisi le code PIN correct, tous les paramètres de programmation peuvent être saisis ou modifiés.

Pour commencer une session de programmation, décrocher le combiné téléphonique, vérifier que le TS100 reçoit la tonalité puis saisir le code PIN Installate $\mathbf{R}$ :

## \*\*8\*(Code PIN Installateur par défaut 1l1l)#

Si le code est accepté, les LEDs du TS100 "défilent" pendant 3 secondes, puis la tonalité revient. Le TS100 est maintenant en mode de programmation. REMARQUE : Le code PIN Installateur devra à nouveau être saisi si le combiné est raccroché.

## En mode de programmation. les naramètres suivants peuvent être modifiés/mis à iour :

Saisie/Modification du téléphone  $N^{\circ}$ l dans la mémoire non volatile du processeur. Note: il n'est pas nécessaire de programmer les numéros de téléphone si le système est confrguré pour rechercher les numéros de téléphone SMS dans la mémoire de la carte SIM. Exemple :  $\frac{1}{6}$  + 12345678# Le N° 12345678 est stocké en tant que téléphone N° I. Efface le téléphone N°1.

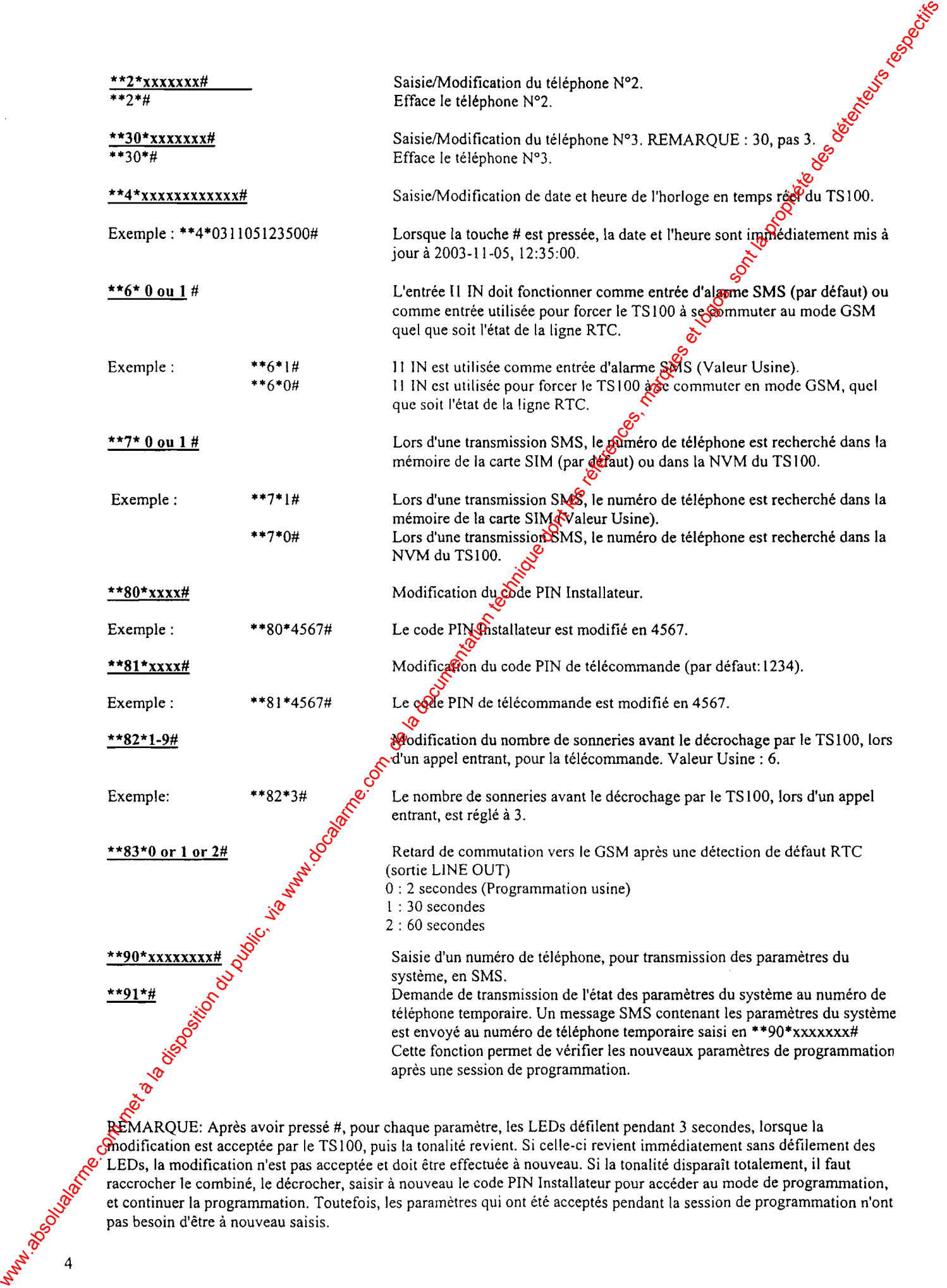

REMARQUE; Après avoir pressé #, pour chaque paramètre, les LEDs défilent pendant 3 secondes, lorsque la modification est acceptée par le TSl00, puis la tonalité revient. Si celle-ci revient immédiatement sans défilement des LEDs, la modification n'est pas acceptée et doit être effectuée à nouveau. Si la tonalité disparaît totalement, il faut raccrocher le combiné, le décrocher, saisir à nouveau le code PIN Installateur pour accéder au mode de programmation, et continuer la programmation. Toutefois, les paramètres qui ont été acceptés pendant la session de programmation n'ont pas besoin d'être à nouveau saisis.

# configuration de la carte SIM pour la transmission de messages SMS

Si les fonctions SMS ne sont pas utilisées, il n'est pas nécessaire de programmer la carte SIM.

Le TS100 peut être programmé, lors d'un événement de transmission SMS, pour rechercher le numéro de téléphone<br>Les la carte SIM (Paramètre Usine) ou dans la mémoire non volatile du TS100. Si le TS100 est défini pour<br>recherc

- l. Mettre la carte SIM dans un téléphone portable classique.
- 2. Ajouter une nouvelle entrée ALNOA dans l'annuaire SIM. Attribuer à ALNOA le numéro de téléphone souhaité en tant que téléphone N°1 (Erreur RTC/ Rétablissement RTC).<br>3. Ajouter une nouvelle entrée ALNOB dans l'annuaire S
- Ajouter une nouvelle entrée ALNOB dans l'annuaire SIM. Attribuer à ALNOB le numéro de téléphone souhaité en tant que téléphone N°2 (Entrée Il IN activée/rétablie).<br>Ajouter une nouvelle entrée ALNOC dans l'annuaire SIM. Attribuer à ALNOC le numéro de téléphone
- 4. Ajouter une nouvelle entrée ALNOC dans l'annuaire SIM. Attribuer à ALNOC le numéro de téléphone souhaité en tant que téléphone N°3 (Transmission Etat après télécommande de la sortie du TS100).

Les messages SMS à envoyer doivent être stockés dans la carte SIM. Les messages ne doivent pas comporter plus de 40 caractères et doivent commencer et finir par un point d'exclamation (!).

- ' Lors d'une eneur RTC, le TSl00 recherche le message stocké à I'emplacement I de la carte SIM et le transmet au téléphone N°1.
- Lors d'un rétablissement RTC, le TS100 recherche le message stocké à l'emplacement 2 de la carte SIM et le transmet au téléphone N°1.
- Lors de l'activation de l'entrée I1 IN (si l'entrée est configuré comme entrée d'alarme, voir la section "Programmation du TS100"), le TS100 recherche le message stocké à l'emplacement 3 de la carte SIM et le transmet a
- Lors du rétablissement de l'entrée I1 IN, le TS100 résenche le message stocké à l'emplacement 4 de la carte SIM et le transmet au téléphone N°2.

Les messages sont alors stockés dans la carte SIM :

- l. Mettre la carte SIM dans un téléphone portable classique.
- 2. Vérifier qu'aucun message n'est déjà stocké dans la boîte de réception ou la boîte d'envoi de la carte SIM.
- 3. Après avoir vérifié que les deux boîtes sont vides, écrire un nouveau message (40 caractères au maximum, commencé et fini par  $\mu$ point d'exclamation (!)).
- 4. Enregistrer le message. Il sera stocké à l'emplacement 1 de la carte SIM.<br>5. Ecrire et enregistrer le message suivant. Il sera stocké à l'emplacement 2
- 5. Ecrire et enregistrer le message suivant. Il sera stocké à l'emplacement 2 de la carte SIM.<br>6. Ecrire et enregistrer le message suivant. Il sera stocké à l'emplacement 3 de la carte SIM.
- 
- 6. Ecrire et enregistrer le message suivant. Il sera stocké à l'emplacement 3 de la carte SIM.<br>7. Ecrire et enregistrer le message suivant. Il sera stocké à l'emplacement 4 de la carte SIM. 7. Ecrire et enregistrer le message suivant. Il sera stocké à I'emplacement 4 de la carte SIM.

Consulter la page suivante pour des exemples de programmation à l'aide d'un téléphone portable Nokia ou Ericsson.

REMARQUE : Il est essentiel que les messages soient stockés aux emplacements appropriés de la carte SIM. Cela signifie que si seuls les messages I1 IN sont utilisés (pas d'erreur RTC associée aux messages SMS), les emplacements 1 et 2 de la carte SIM doivent rester occupés pour s'assurer que les messages seront stockés aux emplacements 3 et 4. Puis pour ignorer les messages RTC, ne pas saisir de  $N^{\circ}$  de téléphone pour ceux-ci. Configuration de la carte SIM pour la transmission de messages SMS<br>
Le TS100 peut des régueuxes, los que se messages acrossimission de la carte de la documentation de la documentation du public, via we describe de la docu

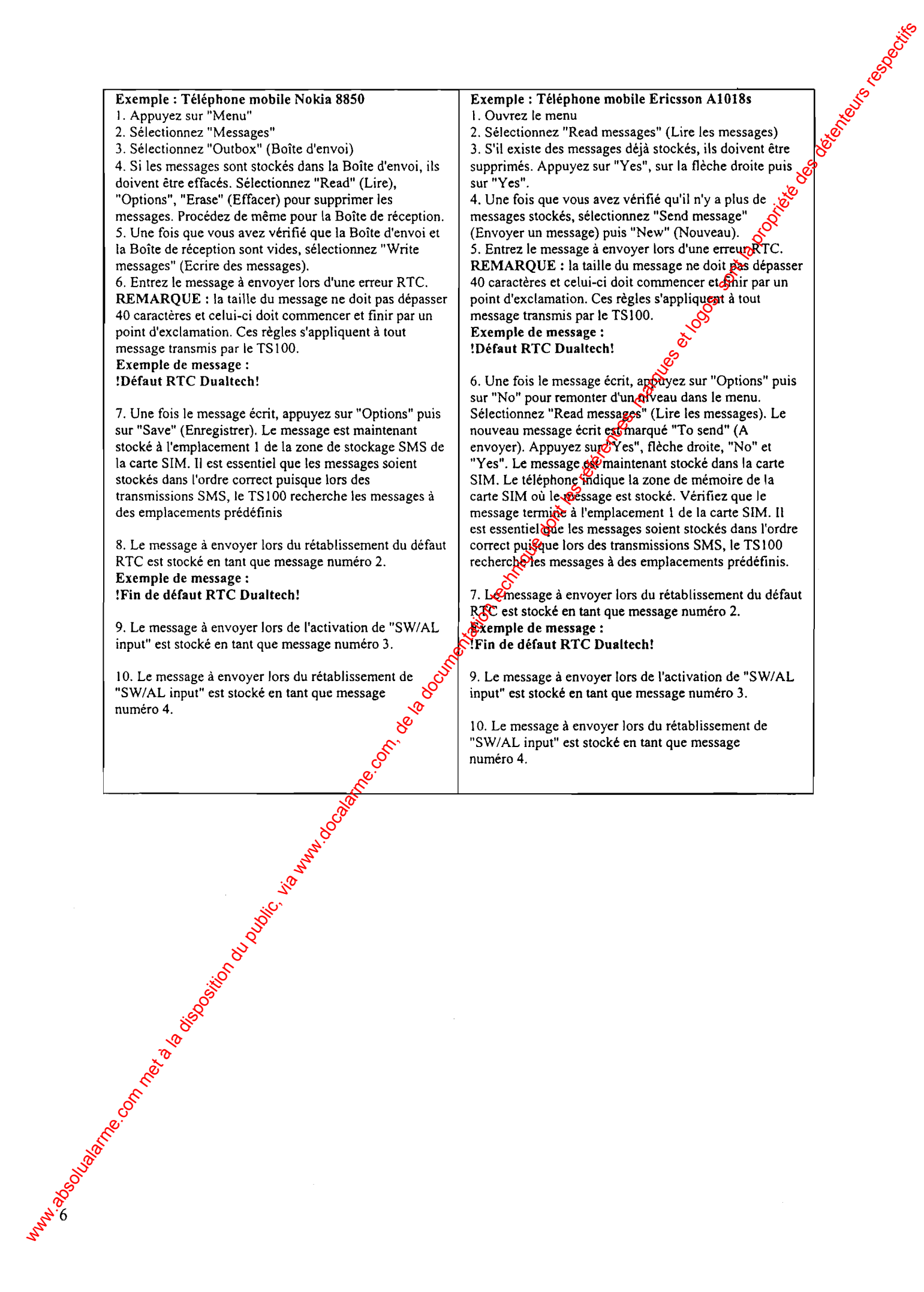

# TSl00: Fonctions de Télécommande

La sortie TS100 repérée "O1 OT" peut être activée et désactivée à distance. Pour accéder aux fonctions de télécommande, il faut appeler le TSl00, saisir un code PIN à I'invitation du TSl00, et indiquer I'action souhaitée. Le TSl00 exécutera l'action souhaitée et enverra un message SMS au numéro de téléphone programmé en tant que téléphone N°3, stipulant que l'action a bien été accomplie.

- 1. Appeler le TS100 (effectuer un appel au numéro de téléphone de la carte SIM du TS100) à partir d'un combiné téléphonique à numérotation multifréquence.
- 2. Lors de la détection d'un appel entrant, le TS100 répond automatiquement et émet un bip court.<br>3. Saisir le code PIN Télécommande (par défaut : 1234) sur le clavier du téléphone appelant.
- 3. Saisir le code PIN Télécommande (par défaut : 1234) sur le clavier du téléphone appelant.
- Le TS100 émet un bip court pour indiquer l'acceptation du code. Si un code incorrect est saisi, le TSQ00 raccroche immédiatement.
- 5. Après acceptation du code PIN, les fonctions de conrôle à distance suivantes sont disponibles:

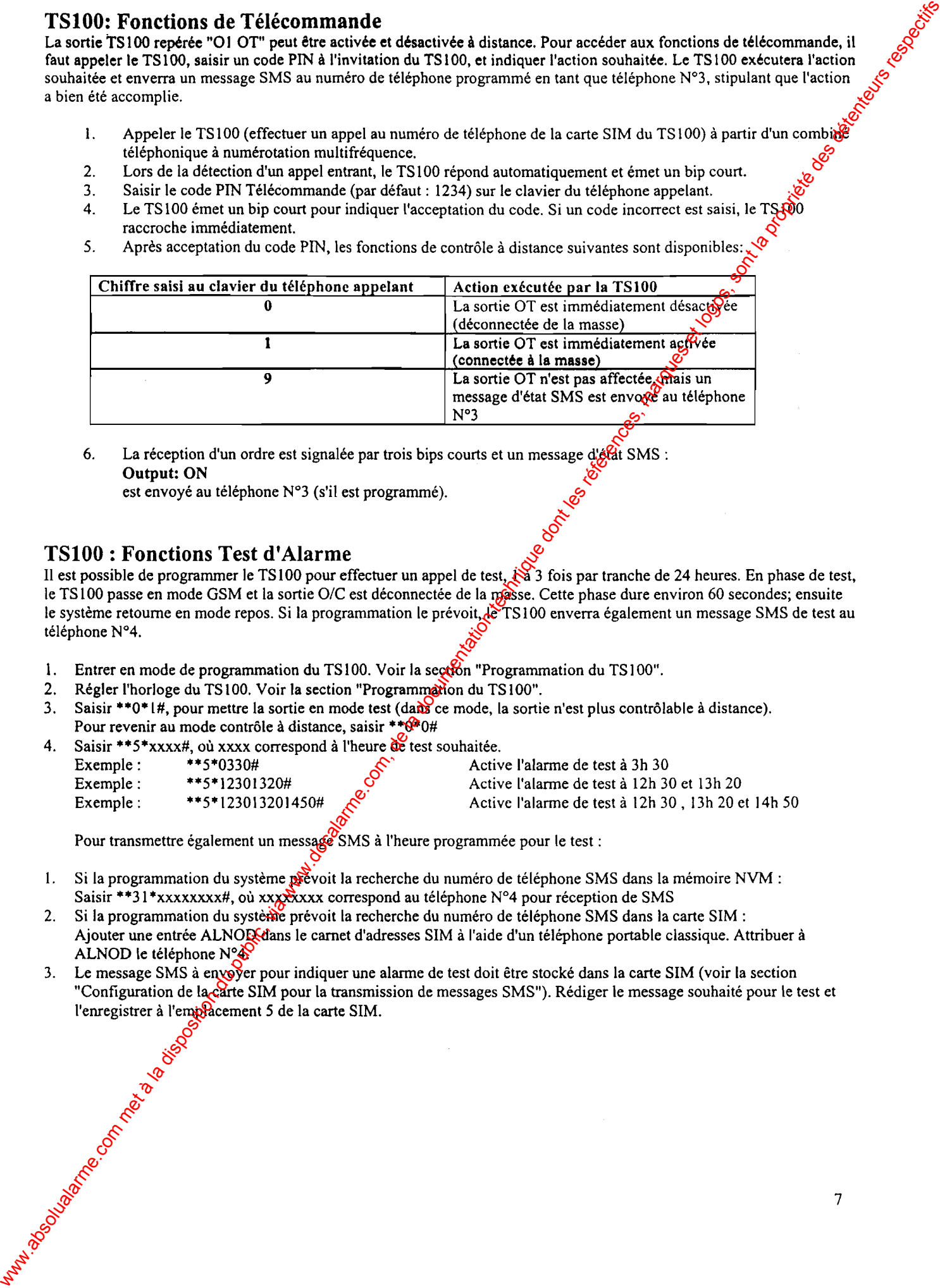

6. La réception d'un ordre est signalée par trois bips courts et un message d'état SMS : **Output: ON** 

est envoyé au téléphone N°3 (s'il est programmé).

# TS100 : Fonctions Test d'Alarme

Il est possible de programmer le TS100 pour effectuer un appel de test,  $\ddot{\otimes}$  3 fois par tranche de 24 heures. En phase de test, le TS100 passe en mode GSM et la sortie O/C est déconnectée de la masse. Cette phase dure environ 60 secondes; ensuite le système retourne en mode repos. Si la programmation le prévoit, le TS100 enverra également un message SMS de test au téléphone N'4.

- 1. Entrer en mode de programmation du TS100. Voir la section "Programmation du TS100".
- 2. Régler l'horloge du TS100. Voir la section "Programmation du TS100".<br>3. Saisir \*\*0\* #, pour mettre la sortie en mode test (dans ce mode, la sortie
- Saisir \*\*0\* l#, pour mettre la sortie en mode test (da $\frac{1}{2}$ ce mode, la sortie n'est plus contrôlable à distance). Pour revenir au mode contrôle à distance, saisir \*\* $0#0#0$ #
- 4. Saisir \*\*5\*xxxx#, où xxxx correspond à l'heure de test souhaitée.<br>Exemple : \*\*5\*0330#
	- Exemple: \*\*5\*0330#<br>Exemple: \*\*5\*123013 \*\*5\*12301320#

Exemple: \*\* 5\* 123013201450#

Active I'alarme de test à 3h 30 Active I'alarme de test à l2h 30 et l3h 20

Activc l'alarme de test à l2h 30. l3h 20 et l4h 50

Pour transmettre également un message SMS à l'heure programmée pour le test :

- l. Si la programmation du système prévoit la recherche du numéro de téléphone SMS dans la mémoire NVM : Saisir \*\*31 \*xxxxxxxx#, où xxxxxxx correspond au téléphone N°4 pour réception de SMS
- 2. Si la programmation du système prévoit la recherche du numéro de téléphone SMS dans la carte SIM : Ajouter une entrée ALNOD dans le carnet d'adresses SIM à l'aide d'un téléphone portable classique. Attribuer à ALNOD le téléphone N°&<br>Le message SMS à envoyer pour indiquer une alarme de test doit être stocké dans la carte SIM (voir la section
- 3. Le message SMS à envoyer pour indiquer une alarme de test doit être stocké dans la carte SIM (voir la section<br>"Configuration de la carte SIM pour la transmission de messages SMS"). Rédiger le message souhaité pour le te I'enregistrer à I'emplacement 5 de la carte SIM.

Bornes<br>"SUPPLY": Alimentation: 10-25 Vcc "O I OT" :  $\blacksquare$ Apparition de 0V. "ll IN" : "Il IN" : "Il IN" : Entrée NO, utilisée pour la transmission SMS. Peut aussi être utilisée pour forcer le TS100 à commuter "LINE OUT" de RTC en GSM. "O2 O2 LINE OUT":<br>"I2 I2 LINE IN": Sortie de ligne vers le transmetteur d'alarme."<br>Sortie de connexion RTC. Borne de connexion RTC. "El El GSM ERR": Défaut GSM. Sortie relais contact sec (NO ou NF selon la position du DIP 4) "E2 E2 PSTN ERR": Défaut ligne RTC . Sortie relais compared NO ou NF selon la position du DIP 4) "TP TP TAMPER":  $\blacksquare$  Autoprotection - contact sec NF. Activée à l'ouverture du capot. LED verte 1: Eteinte: module GSM éteint Allumée: Recherche réseau GSM Clignotante: Connecté sur le réseau GSM LED verte 2: Système en mode GSM ou RTC (allumé=GSM) LED rouge: Erreur GSMC LED rouge et LED verte 2: **Puissance du signal GSM** / Appel en cours via le canal GSM / transmission SMS en cours / Recherche du réseau de l'opérateur GSM (au démarrage de l'unité). Alimentation : l0-25 Vcc. Consommation: Au repos environ ( $\aleph$ 120 mA<br>
En transmission via le GSM environ (120 mA En transmission via le GSM environ 200 mA Puissance de l'emetteur GSM1800  $\mathcal{S}$  1 Watts Commutateurs de configuration ON OFF Voyants (LED) LED Verte I LED Verte 2 LED rouge t23456 DIP SWITCH l, Temporisation alarme Erreur RTC (sec) OFF: 30, ON:240 2, Temporisation alarme Erreur GSM (sec) OFF: 1200, ON: 3000 3, Détection de tonalité RTC: Validée/non validée OFF: Validée ON: Non validée. 4. Sorties d'alarme E1E1 &E2E2  $0FF: NF$  ON  $\odot$  NO 5, Option exprésence d'un autocom OFF: Pas d'autocom (ligne directe), ON: TS100 ignore le premier chiffre composé par le transmetteur d'alarme. 6, Voyants LED OFF: Normal, ON: indique la puissance du signal GSM 5&6, Option étendue pour autocom Si réglé sur "ON ON" TS100 ignore les deux premiers chiffres composés par le transmetteur d'alarme. LED verte I Eteinte: module GSM éteint llumée: Recherche réseau GSM Clignotante: Connecté sur le réseau GSM LED verte 2 Allumée: LINE OUT commutée au canal GSM. Eteinte: Ligne RTC connectée à"LINE OUT". LED rouge Allumée: Sortie d'alarme eneur GSM activée. Eteinte: Canal GSM correct. Les LEDs "défilent" pour indiquer qu'un appel sortant via le canal GSM, que la transmission SMS ou la mise à jour de la programmation sont réussis. Les LEDs clignotent pour indiquer que le TS100 recherche un réseau GSM (au démarrage de l'unité). www.absolution du communic et logosteriale du public, via www.docalarme.com, de la documentation du public, via www.docalarme.com, de la documentation du public, via www.docalarme.com, de la documentation du public, via